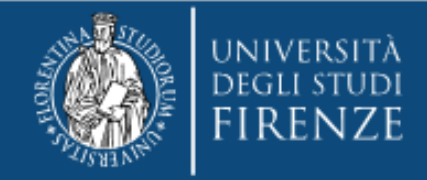

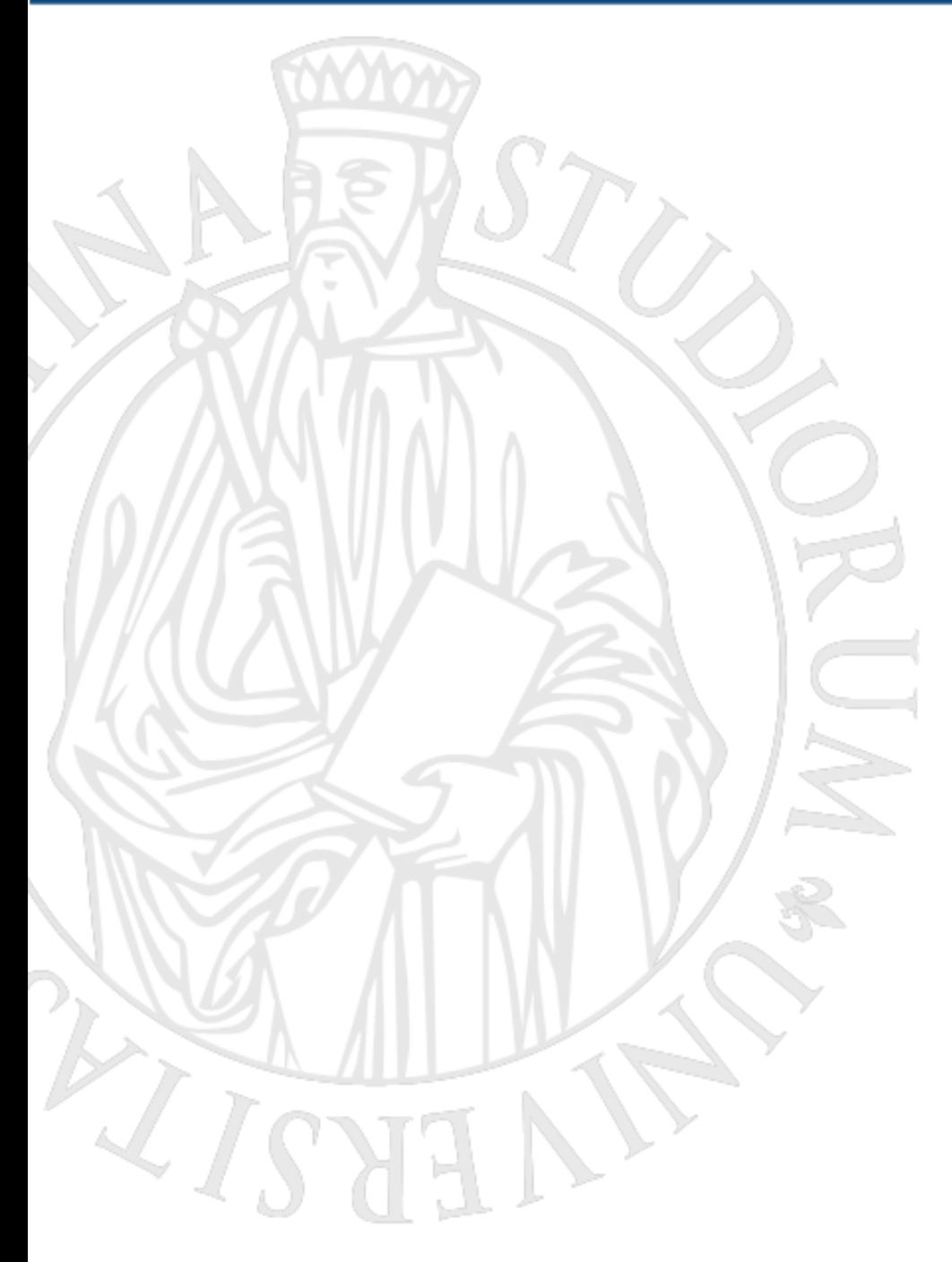

## OLMO storage In pillole

**Paolo Cencetti - SCIFOPSI**

**Firenze | 12 settembre 2018**

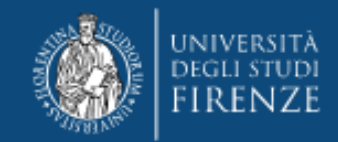

#### **INDICE**

- 1. OLMO vs vecchio File Service. Vince OLMO [pag. 2](#page-2-0)
- 2. Accesso alle cartelle dall'esterno della intranet UNIFI [pagg. 3/7](#page-3-0)
- 3. Condivisione dei contenuti [pag. 9](#page-9-0)
- 4. Come funziona la condivisione dei contenuti [pagg.10/13](#page-10-0)
- 5. Come installare le cartelle condivise OLMO mediante il servizio «Connetti unità di rete» dell'OS Windows [pagg.14-16](#page-15-0)
- 6. Conclusioni [pag.17](#page-18-0)

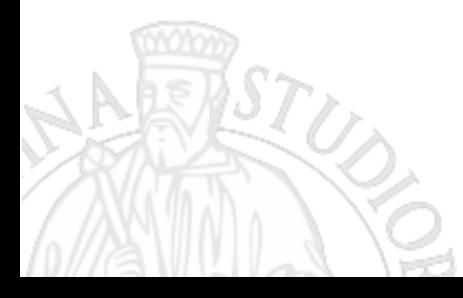

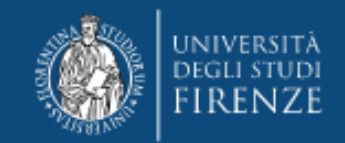

## **OLMO vs vecchio File Service**

### **Vince OLMO**

**Il nuovo storage di SIAF «OLMO» sostituirà il vecchio file service a partire dal primo gennaio 2019…..quindi manca poco alla meta. L'utenza accreditata alle cartelle condivise deve provvedere alla migrazione dei files sul nuovo storage entro la data sopra citata……..SIAF non effettua la migrazione…quindi!**

**Perché OLMO è migliore del vecchio file service?**

**Andiamo ad elencare le principali caratteristiche dello storage:**

- **1. Lo storage, a differenza del vecchio, è anche un applicativo web (gestibile da browser) può essere consultato anche quando non si e collegati alla intranet UNIFI (anche da casa quindi)**
- **2. I singoli files salvati nello storage, possono essere condivisi (via email con link spedito) con quanti utenti si desideri temporizzandone la validità di condivisione.**
- **3. Si può accedere ai singoli files anche da mobile generando un QR apposito**
- **4. Lo storage è anche una app per mobile**
- <span id="page-2-0"></span>**5. Ogni singola cartella condivisa dello storage è provvista di cestino (recycle), se per sbaglio si elimina un file o una cartella possono essere recuperati entro 30 gg.**

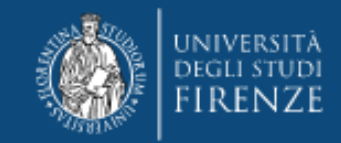

## Accesso alle cartelle dall'esterno della intranet UNIFI

La modalità di accesso alle cartelle condivise mediante browser (Internet Exsplorer, Mozzilla, Chrome etc.) è migliorata rispetto al vecchio file service.

- 1. Non è più necessario digitare il nome della cartella nella barra degli indirizzi del browser, si accede direttamente tramite il link: <https://olmo.unifi.it/file>
- 2. L'utente, dopo l'accesso, vedrà tutte le cartelle condivise alle quali è abilitato

# Vediamo come funziona

<span id="page-3-0"></span>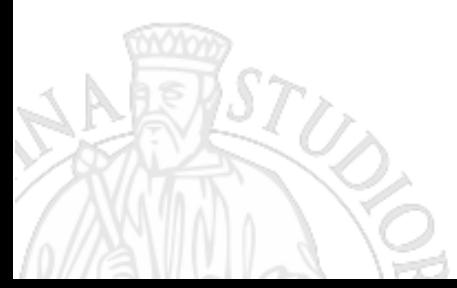

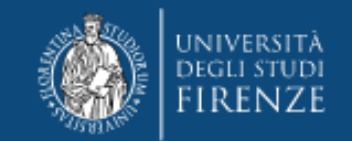

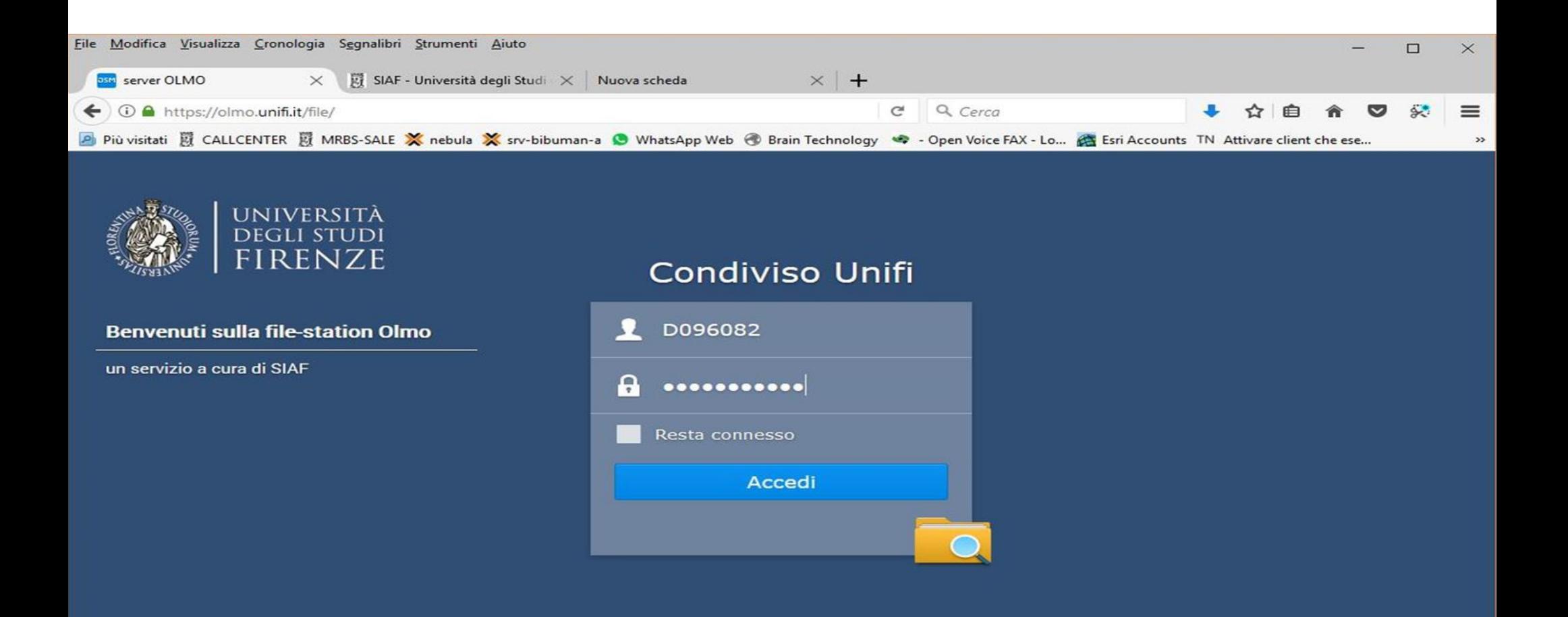

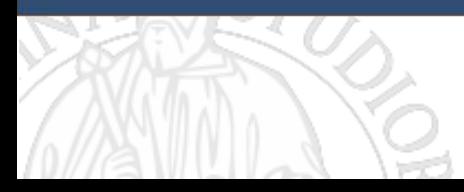

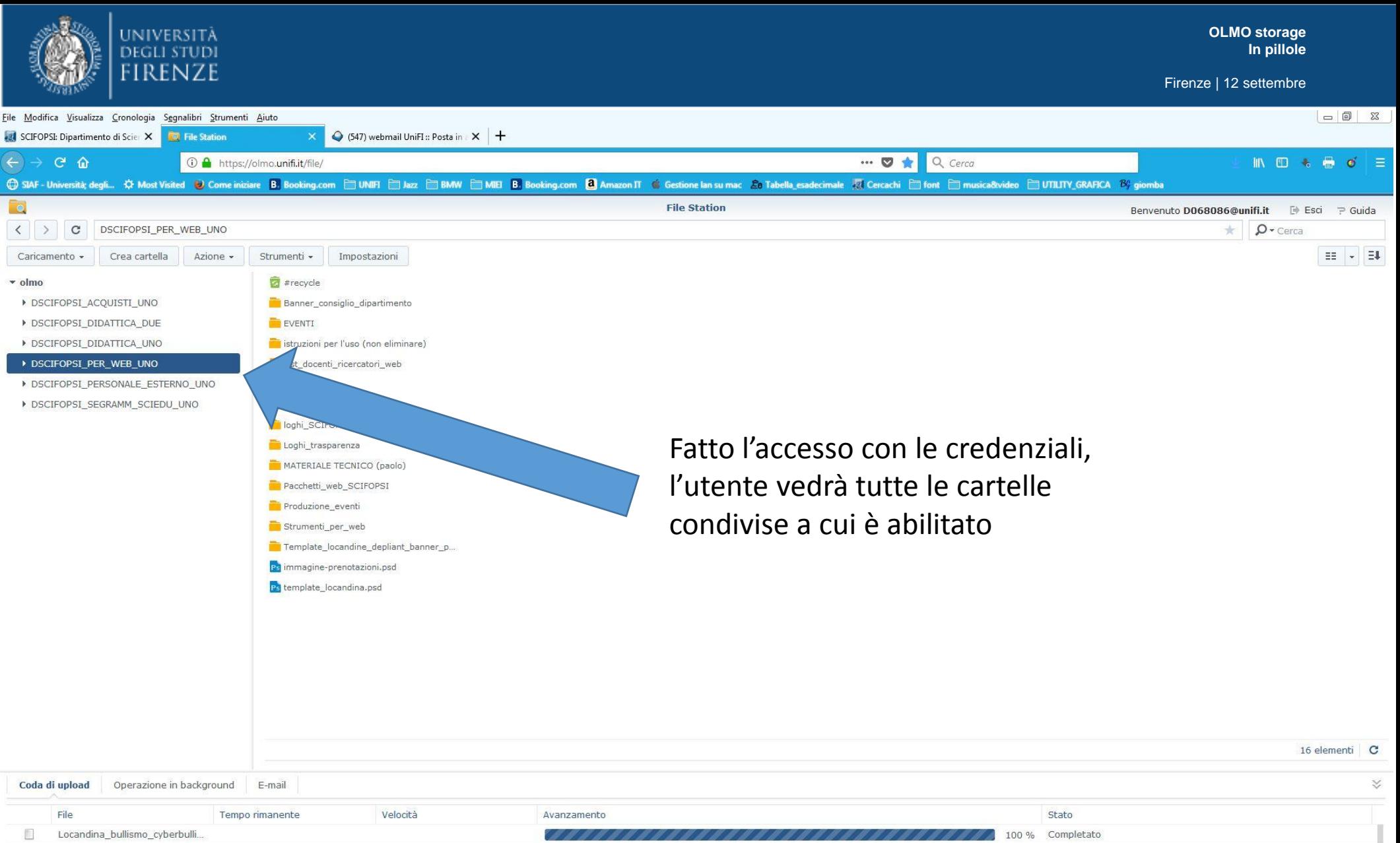

临 Locandina hullismo cyberhulli

### Interfaccia web di OLMO Storage

Ignorato

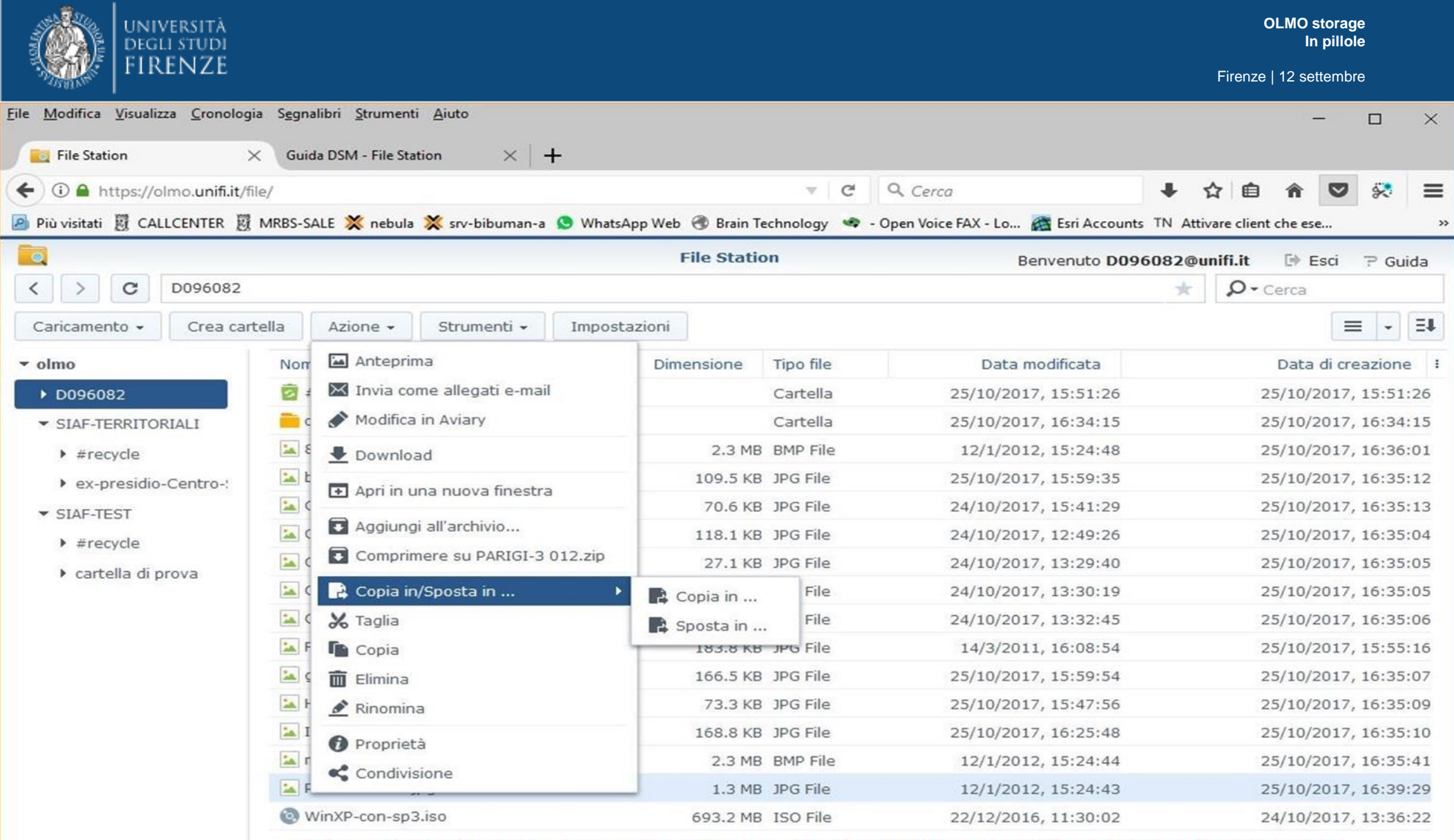

E' possibile copiare o spostare file e cartelle all'interno della finestra del browser sia dal menu contestuale che mediante un semplice DRAG & DROP

16 elementi C

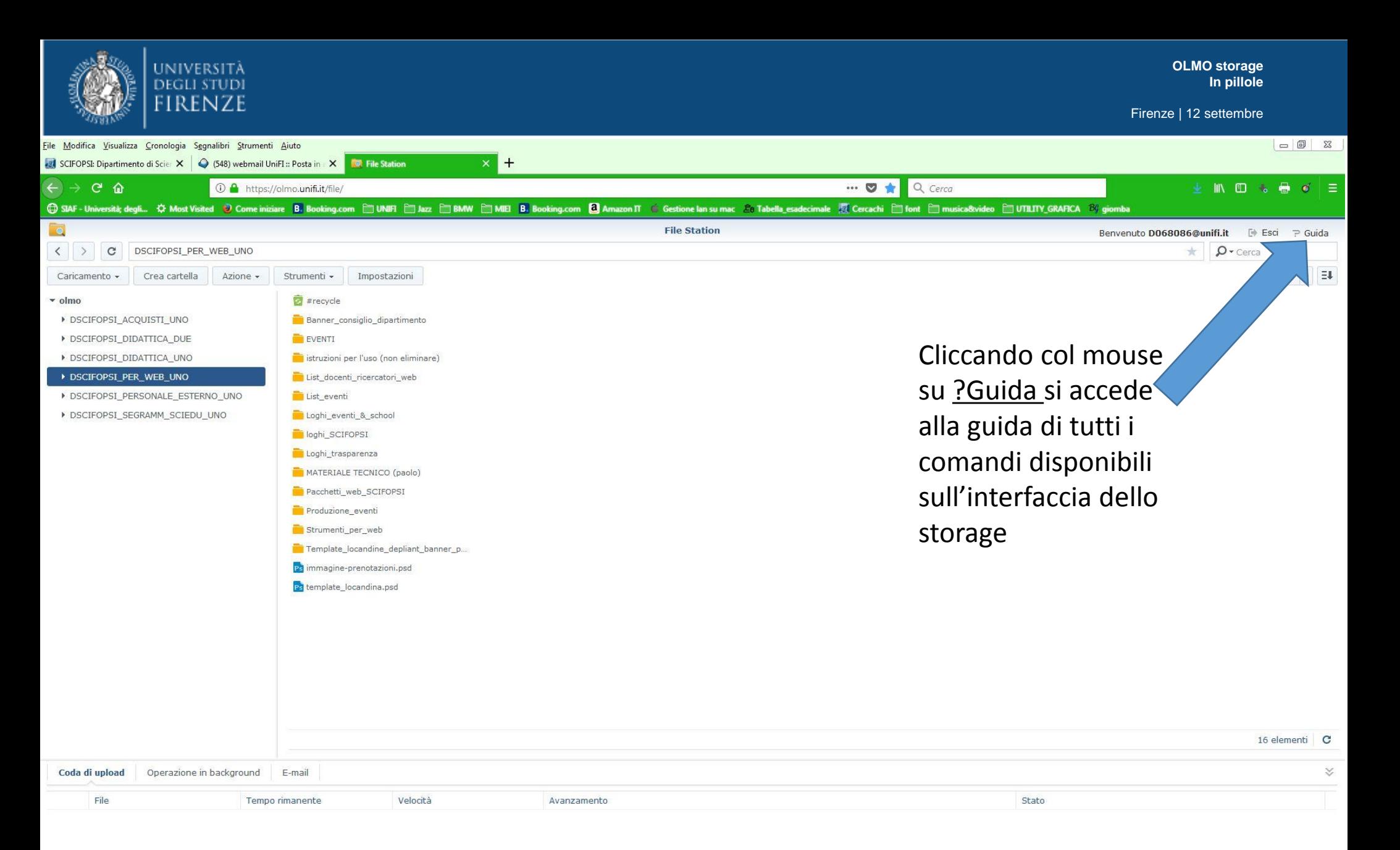

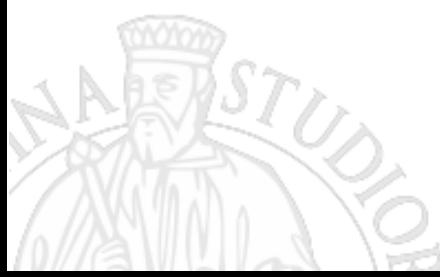

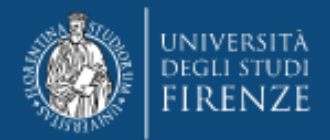

ASTUS

۱F

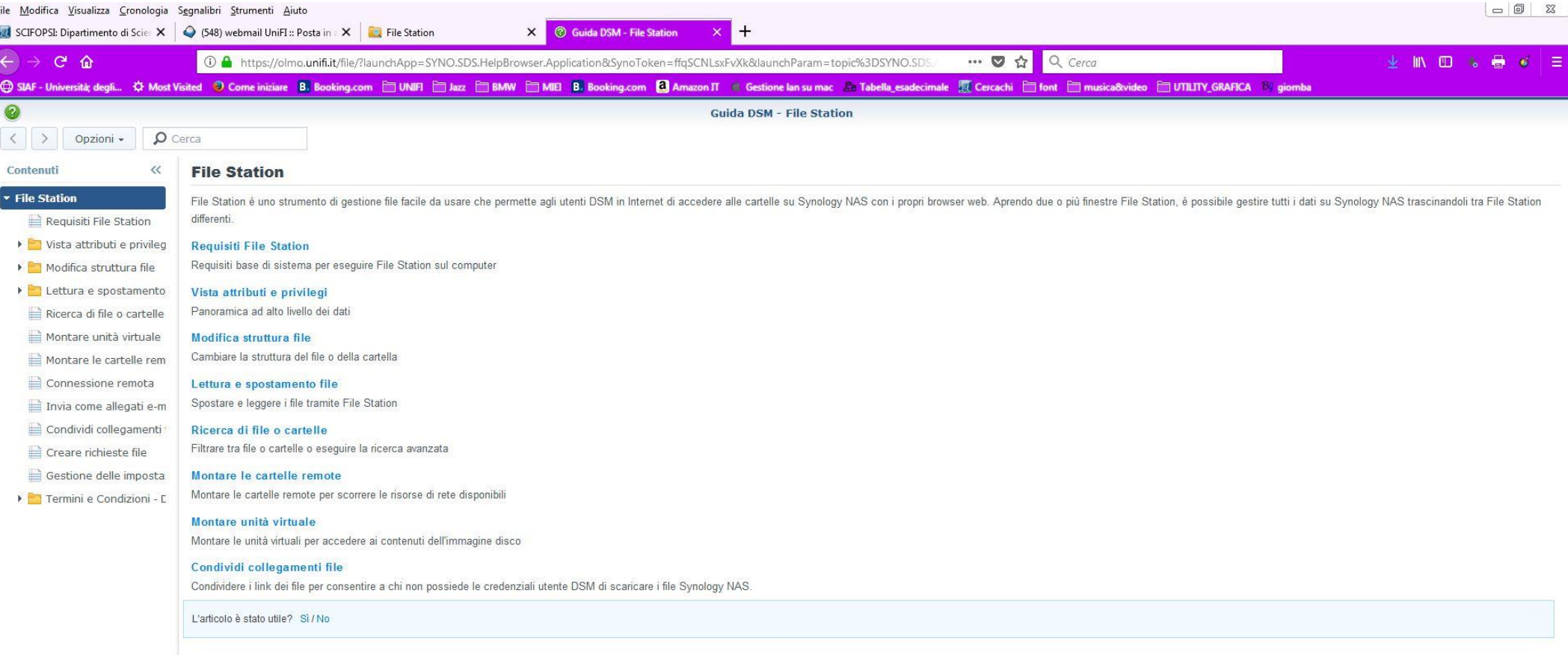

Pagina web di ?Guida

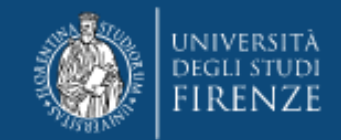

### Condivisione dei contenuti

Una nuova funzionalità dello storage è l'interfaccia web.

Mediante questa funzionalità si possono condividere i contenuti(files/cartelle) dello storage con chiunque, in modo sicuro (protetto da password):

- Dopo aver selezionato gli oggetti da condividere è possibile:
- 1. Copiare ed inviare per e-mail, chat etc. il link o il *QR Code* generati dal sistema e in un passo successivo la password.
- 2. Si può scegliere la durata(temporizzazione) della condivisione dei contenuti (files/cartelle), il numero massimo di accessi consentiti.

<span id="page-9-0"></span>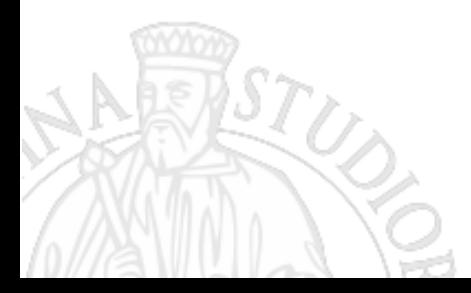

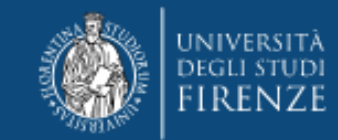

### Come funziona la condivisione dei contenuti

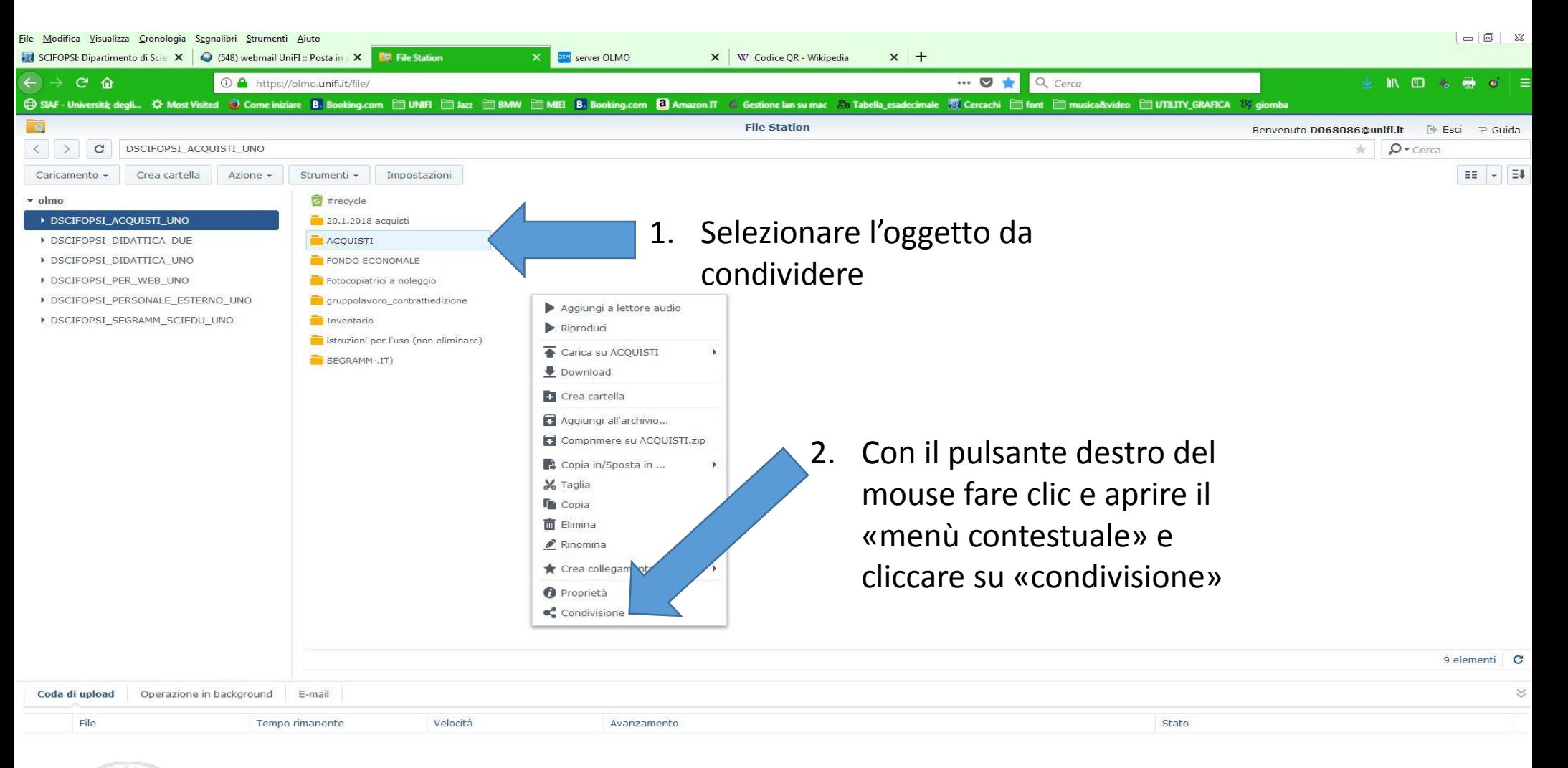

<span id="page-10-0"></span>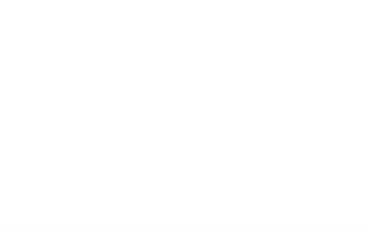

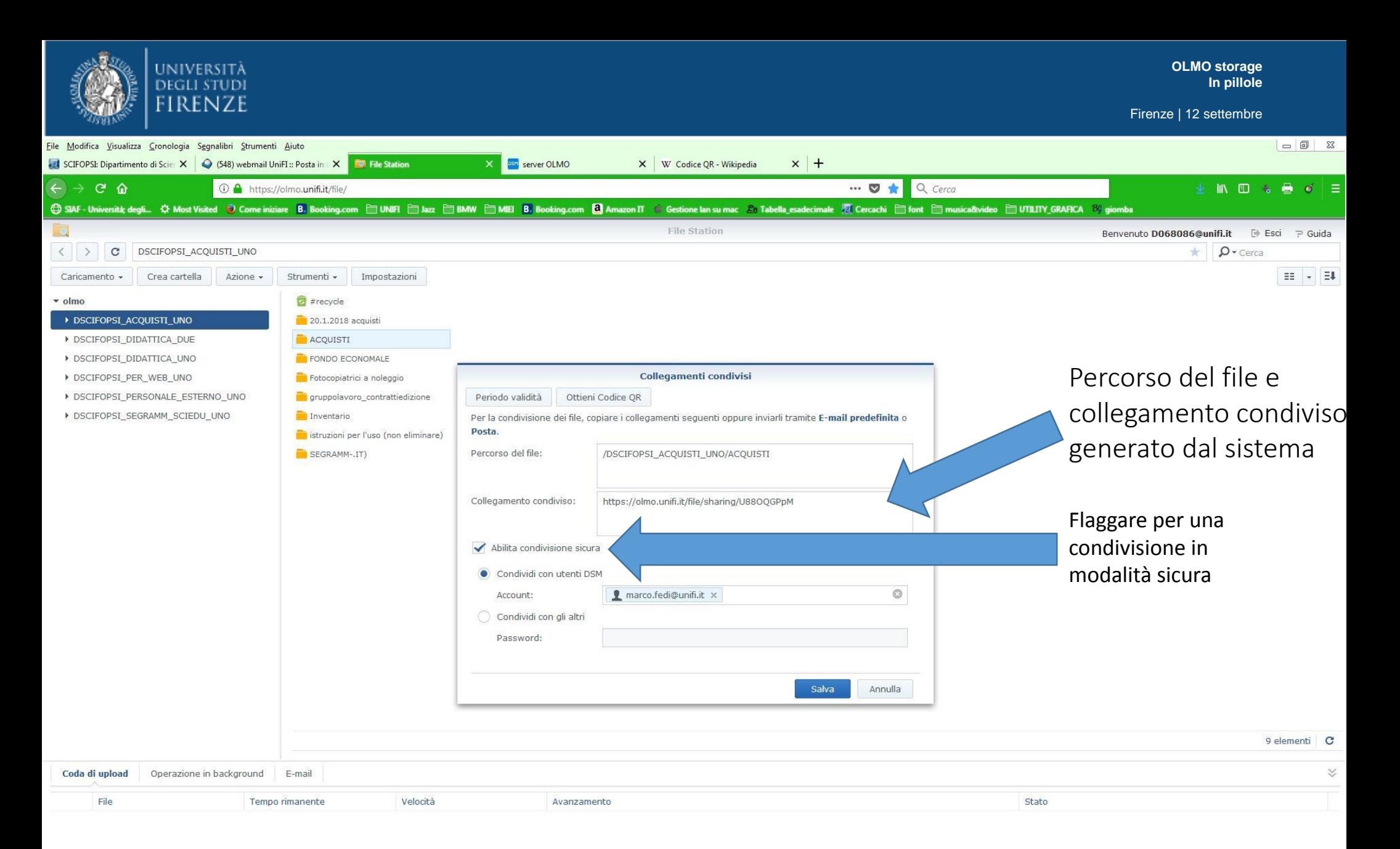

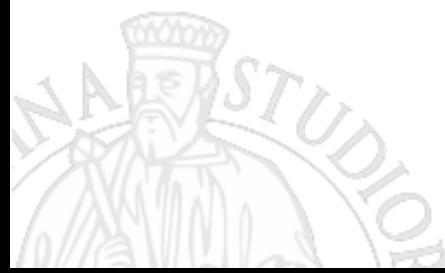

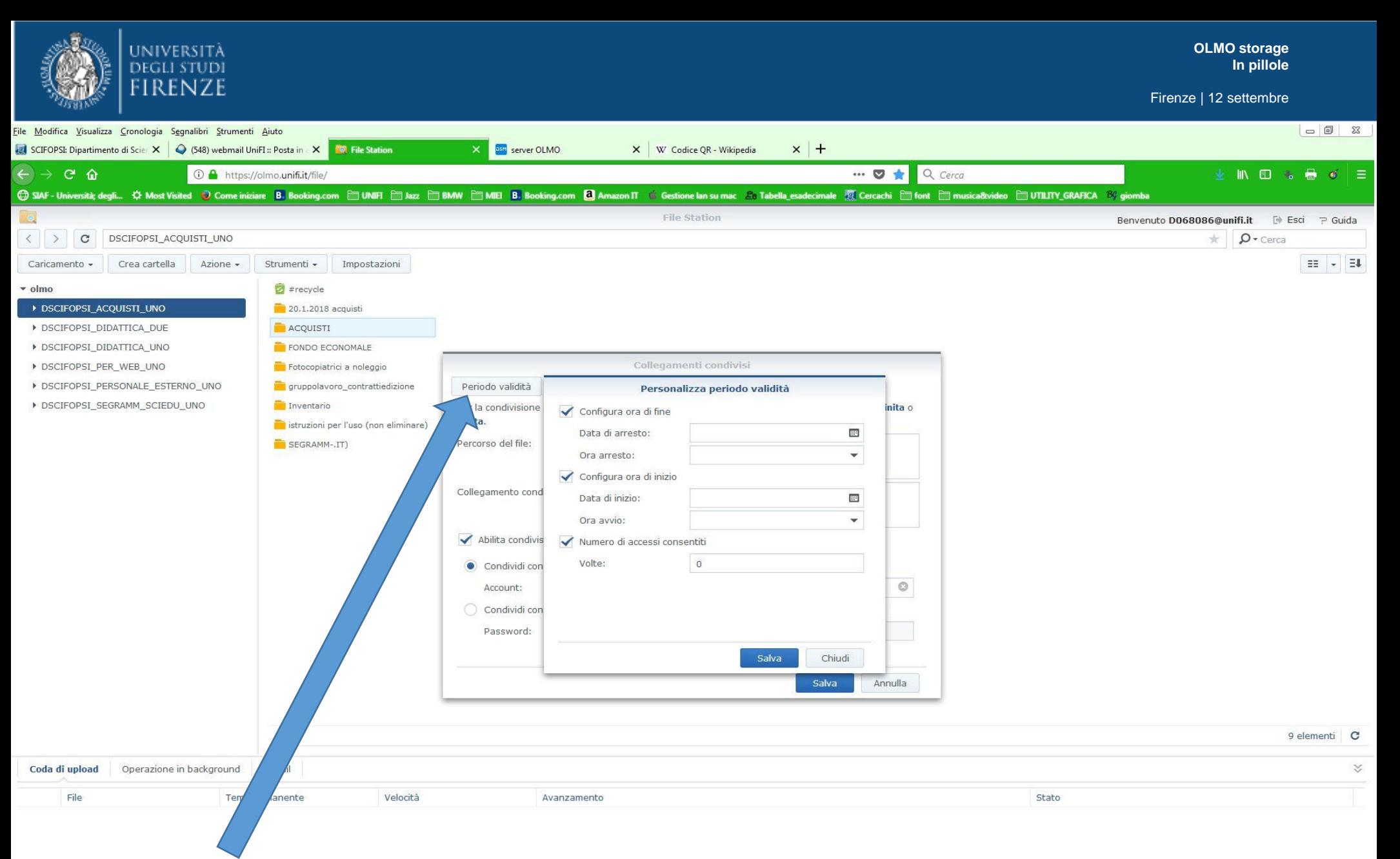

Cliccando su «Periodo validità» si apre l'interfaccia per personalizzare la temporizzazione della condivisione

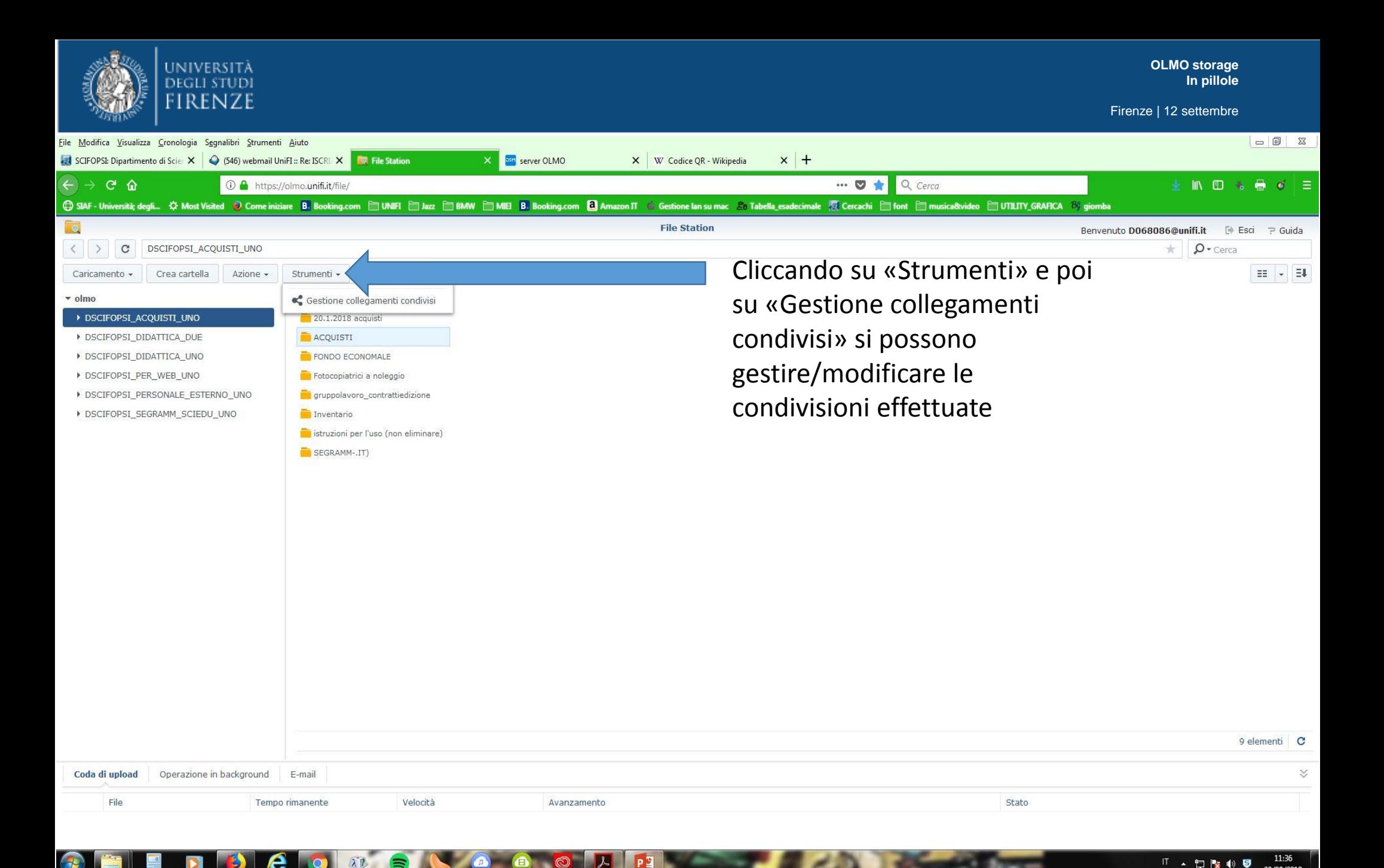

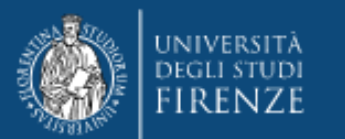

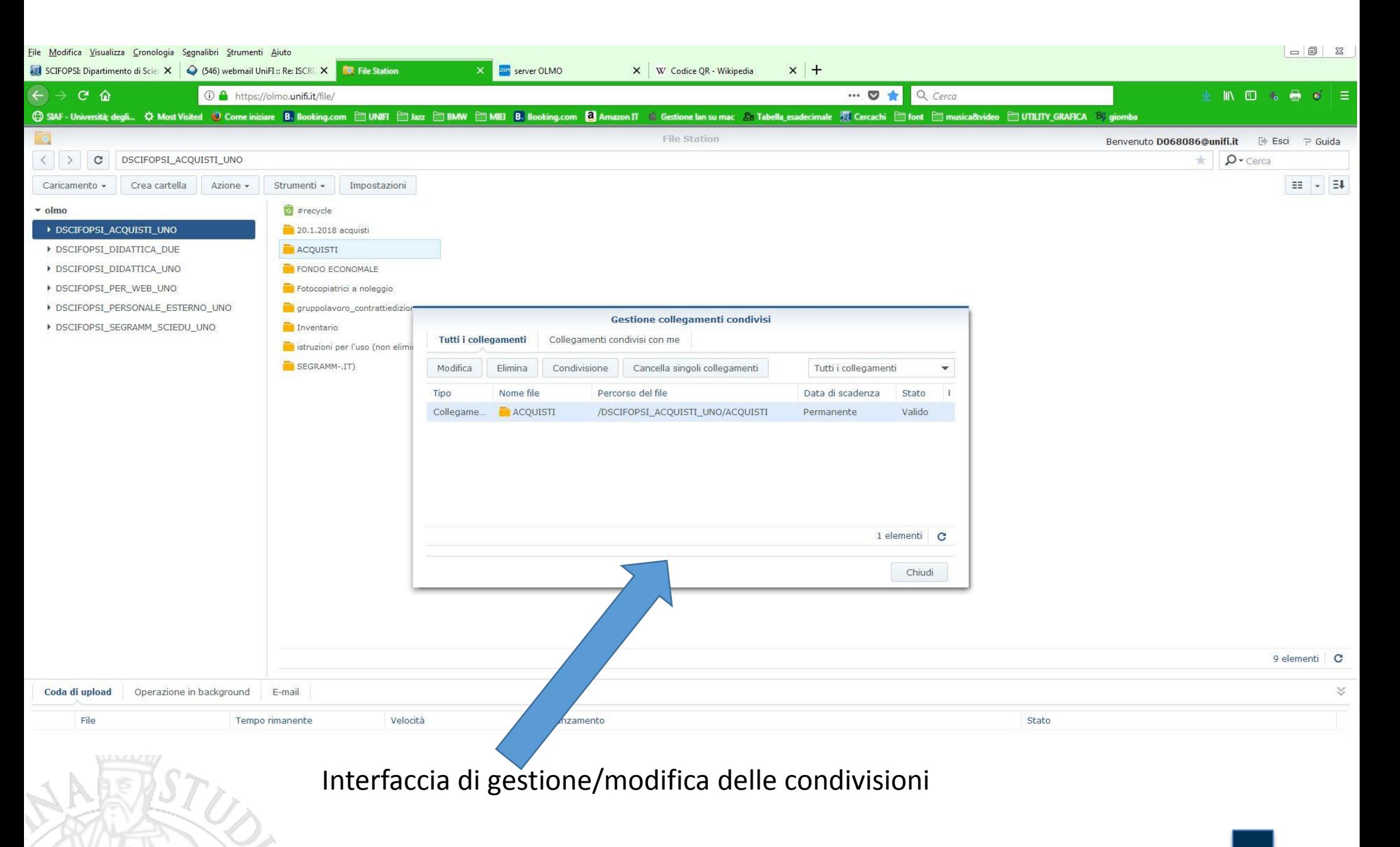

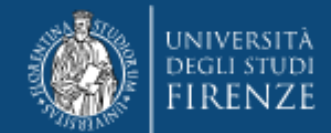

### Come installare le cartelle condivise OLMO mediante il servizio «Connetti unità di rete» dell'OS Windows

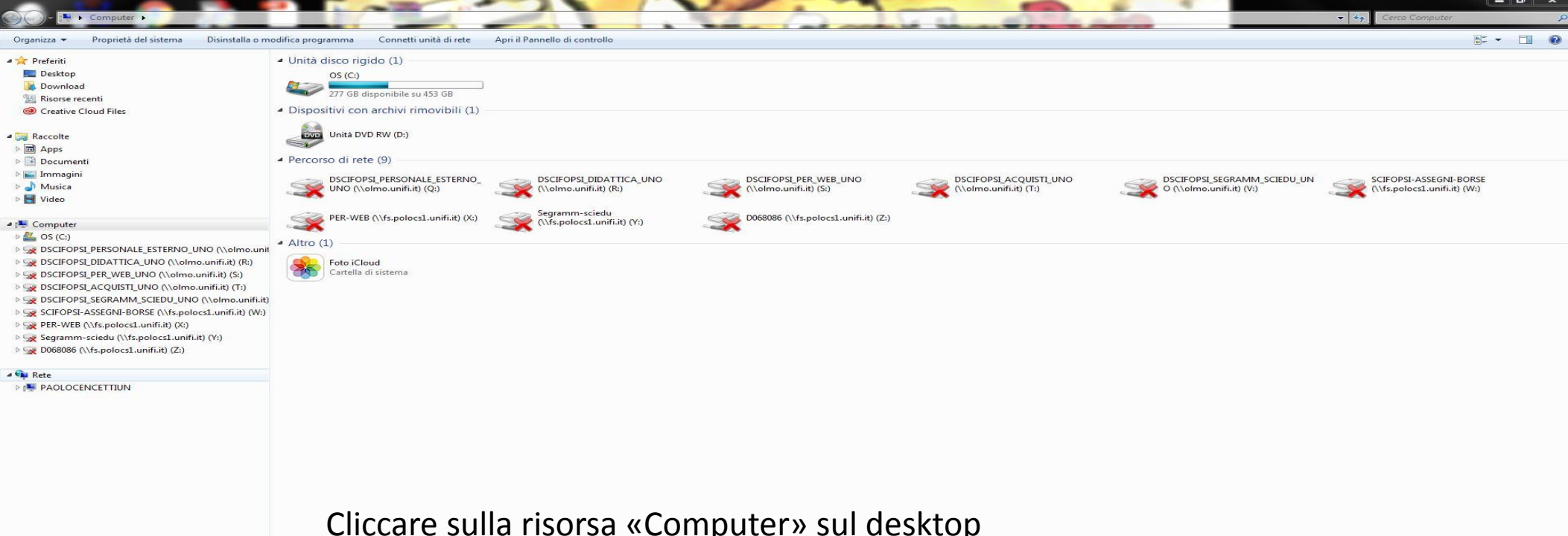

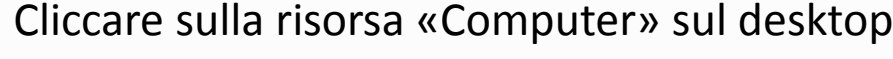

<span id="page-15-0"></span>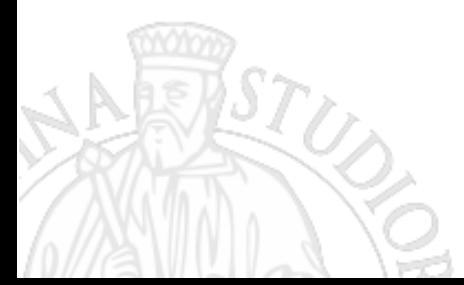

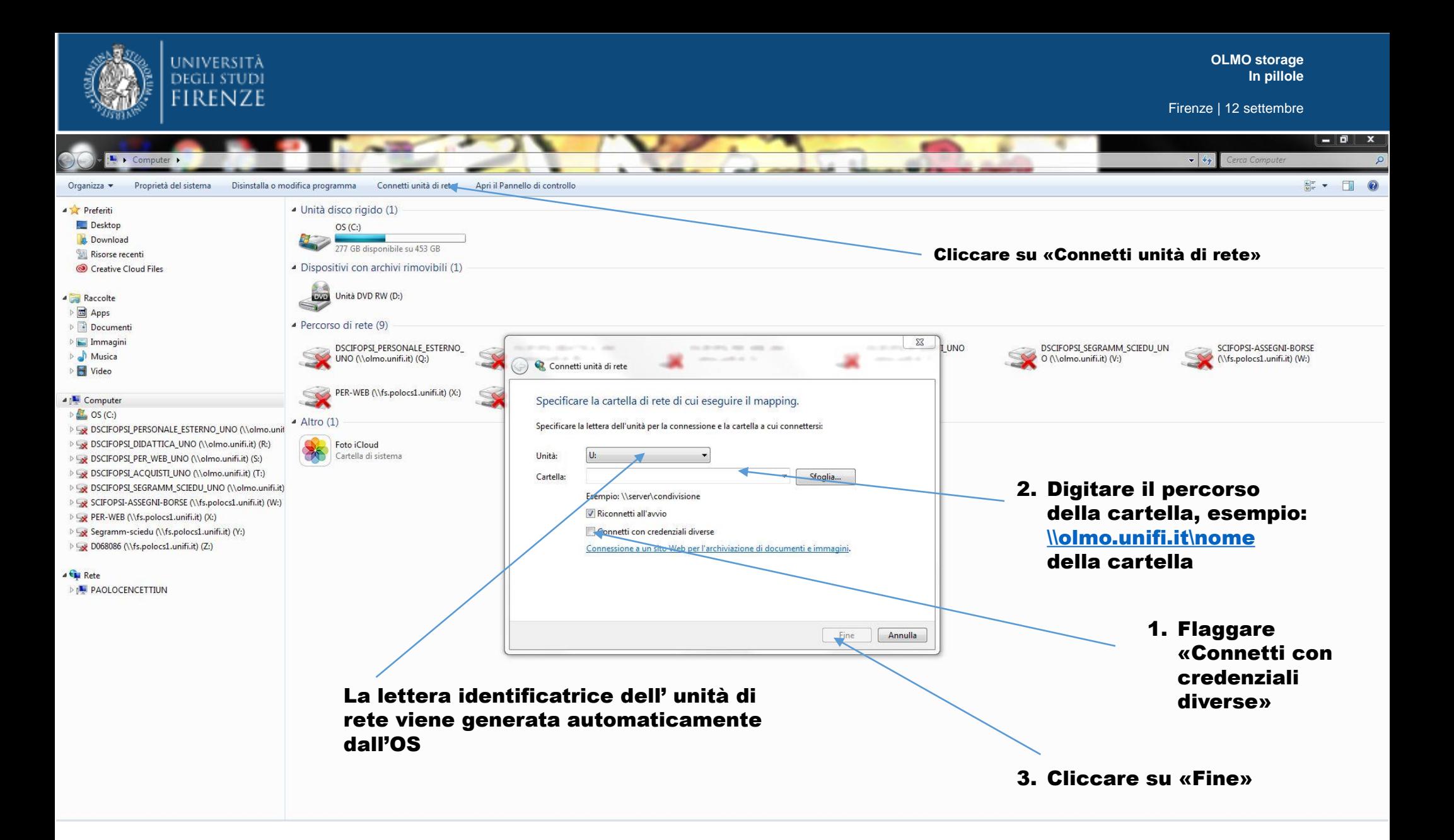

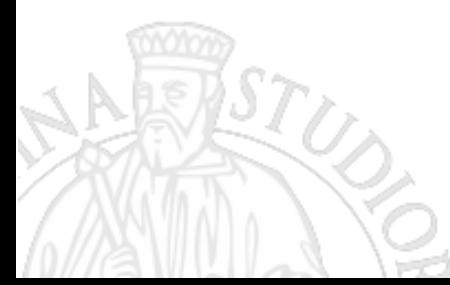

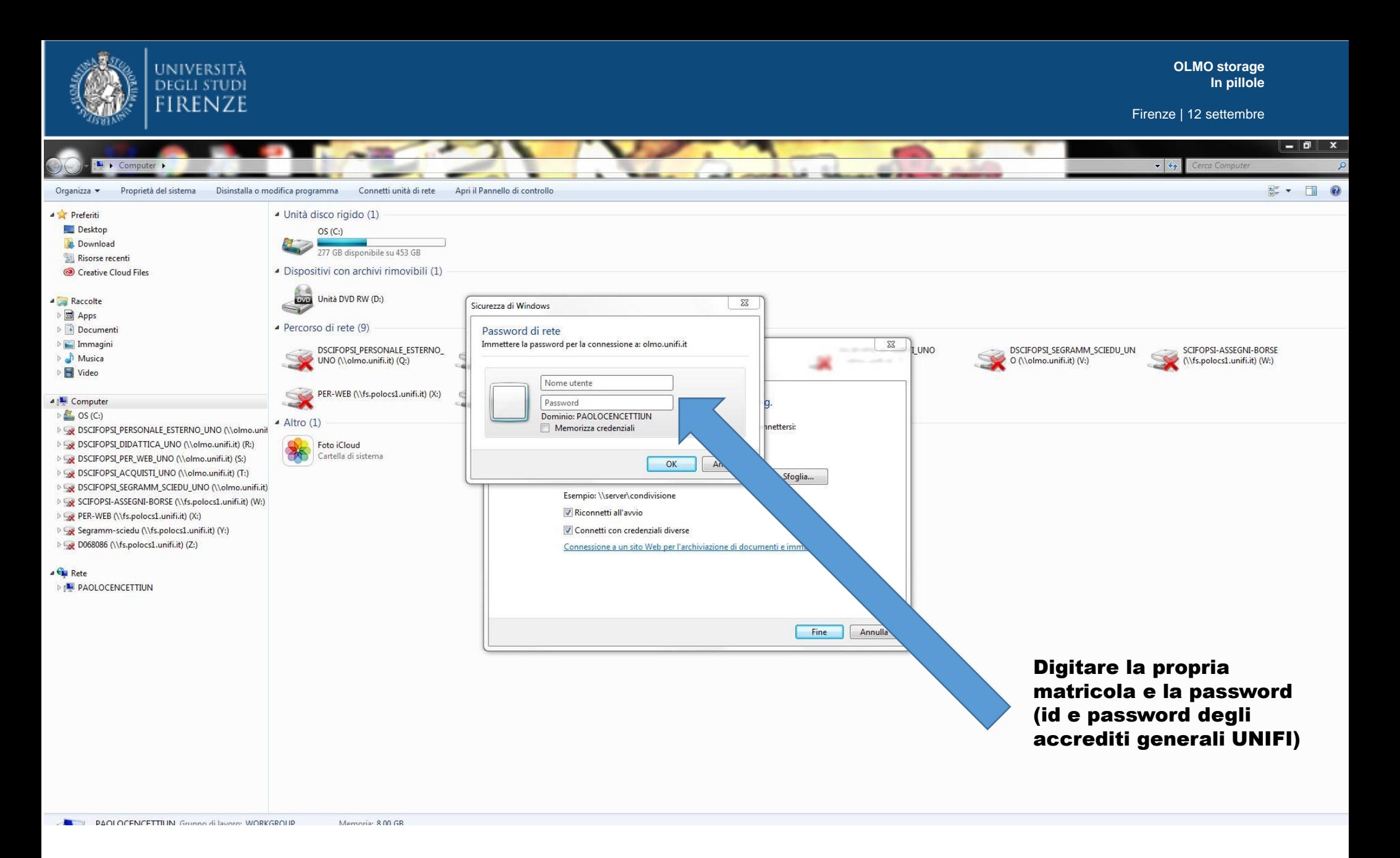

A questo punto la cartella condivisa OLMO è installata sul tuo computer.

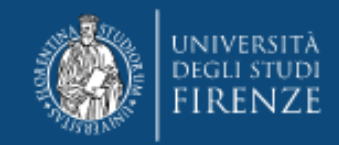

Per quanto riguarda la gestione dello storage OLMO con altri ambienti (mac, linux, android) si rimanda alla guida(pdf prodotta dal SIAF) consultabile nelle singole cartelle.

<span id="page-18-0"></span>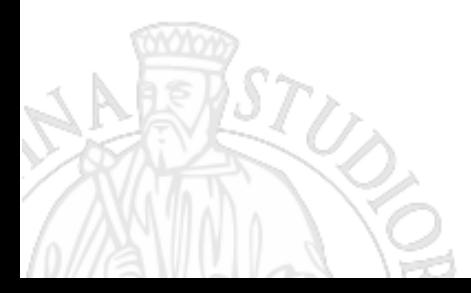